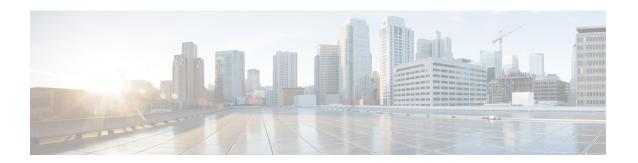

# **Performing a Silent Installation**

This appendix contains the following sections:

• Performing a Silent Installation, page 1

## **Performing a Silent Installation**

This appendix describes how to perform a silent installation, upgrade, or uninstallation of the Cisco Prime Network Registrar product. A silent installation or upgrade allows for unattended product installations based on the configuration values that are provided at the time that a silent installation response file was created.

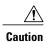

Unpredictable results can occur if you try to use a silent-response file that does not contain the correct settings for the system undergoing the silent installation.

To generate or create a silent-response file:

**Step 1** For each silent installation or upgrade, use these commands to create a separate response file:

• Windows:

setup.exe -r

Complete the installation or upgrade steps as you normally would. This command installs or upgrades Cisco Prime Network Registrar according to the parameters that you specified.

**Note** If Cisco Prime Network Registrar is already installed, **setup.exe** uninstalls the existing version and if Cisco Prime Network Registrar is not installed, then it does the installation.

It also generates the setup iss silent-response file based on these parameters. Look for this file in the Windows installation directory, such as C:\WINDOWS. Each time you use the command, the file is overwritten.

We recommend that you rename or relocate this file before running the silent process in **Step 2**. Rename the file to something distinguishable, such as local-nr-https-install, and relocate it to a temporary folder.

· Solaris:

pkgask -d install-path -r response-file nwreg2

Complete the installation or upgrade steps as you normally would. This command installs or upgrades Cisco Prime Network Registrar according to the parameters that you specified.

Note Complete the installation or upgrade steps as you normally would. This action does not actually install or upgrade Cisco Prime Network Registrar, but simply generates a silent-response file by the specified name that includes the installation or upgrade parameters that you want to replicate for additional installations or upgrades. We recommend that you name the file something distinguishable, such as local-nr-upgrade or regional-nr-https-install.

#### • Linux:

Create a text silent-response file that includes the entries listed in the table below.

Table 1: Silent-Response File Entries for Linux

| Silent-Response File Entry | Description                                                                                                    |
|----------------------------|----------------------------------------------------------------------------------------------------|
| BACKUPDIR=                 | Path where to store the current Cisco Prime Network Registrar installation files, but only if PERFORM_BACKUP=y                   |
| CCM_LOCAL_SERVICES=        | Services (dhcp, dns or cdns) to enable                                                                                           |
| CCM_PORT=                  | Central Configuration Management (CCM) port; default value is:                                                                   |
|                            | • 1234 if CNR_CCM_MODE=local                                                                                                    |
|                            | • 1244 if CNR_CCM_MODE=regional                                                                                                  |
| CCM_RGNL_IP_ADDR=          | IP address of the regional server                                                                                                |
| CCM_RGNL_SCP_PORT=         | SCP port number on the regional server                                                                                           |
| CNR_ADMIN=                 | Superuser name. To skip configuring the superuser name, value should be CNR_ADMIN= unset.                                        |
| NRADMIN=                   | Non-root user. To install Cisco Prime Network Registrar as non-root user, value must be NRADMIN=y.                               |
| CNR_PASSWORD=              | Superuser password. To skip configuring the superuser password, value should be CNR_PASSWORD= unset.                             |
| CNR_CCM_MODE=              | CCM mode; set to local or regional.                                                                                              |
| CNR_CCM_TYPE=              | Reserved for GSS installation. Introduced in Cisco Prime Network Registrar 7.0; always set to <b>cnr</b> .                       |
| CNR_EXISTS=                | If set to y (recommended), tries to kill any open CLI connections when installing or upgrading; otherwise, basically deprecated. |

| Silent-Response File Entry | Description                                                                                                    |
|----------------------------|----------------------------------------------------------------------------------------------------|
| CNR_LICENSE_FILE=          | For Cisco Prime Network Registrar 7.x and later only, the fully qualified path to the license file. Set CNR_LICENSE_FILE =unset if CNR_CCM_MODE=local for Cisco Prime Network Registrar 8.x.                                                                                 |
| CNR_SECURITY_MODE=         | Security mode configuration:  • required - Fail if the connection cannot be secured.                                                                                                    |
|                            | • optional - Allow fallback to insecure connection.                                                                                                    |
|                            | disabled - Do not load security modules at startup.                                                                                                    |
| DATADIR=                   | Fully qualified path to the data directory                                                                                                    |
| JAVADIR=                   | Fully qualified path to the Java installation (JRE 1.6 or later).                                                                                                    |
| KEYSTORE_FILE=             | If USE_HTTPS=y, the fully qualified path to the keystore file.                                                                                                    |
| KEYSTORE_PASSWORD=         | If USE_HTTPS=y, the password used when generating the keystore file.                                                                                                    |
| LOGDIR=                    | Fully qualified path to the log file directory.                                                                                                    |
| PERFORM_BACKUP=            | Specifies whether or not to back up the current installation files, if present. Can be set to y even on a clean installation (see also BACKUPDIR).                                                                                                    |
| ROOTDIR=                   | Fully qualified installation path for the product files; contains bin, classes, cnrwebui, conf, docs, examples, extensions, lib, misc, schema, tomcat, and usrbin subdirectories                                                                                             |
| START_SERVERS=             | Must be set to y for a full installation (with protocol servers) to assure the installation or upgrade is completed; it also results in the Cisco Prime Network Registrar product being started after the install/upgrade. For a client-only installation, must be set to n. |
| TEMPDIR=                   | Fully qualified path to the temp directory.                                                                                                    |
| USE_HTTP=                  | Sets whether or not the web UI server listens for HTTP connections; one or both of USE_HTTP or USE_HTTPS must be set to y.                                                                                                    |

| Silent-Response File Entry | Description                                                                                                    |
|----------------------------|----------------------------------------------------------------------------------------------------|
| USE_HTTPS=                 | Sets whether or not the web UI server listens for HTTPS connections; one or both of USE_HTTP or USE_HTTPS must be set to <b>y</b> (see also KEYSTORE_FILE and KEYSTORE_PASSWORD). |
| WEBUI_PORT=                | Port number that the web UI uses for HTTP traffic; default value is:  • 8080 if CNR_CCM_MODE=local                                                                                |
|                            | • 8090 if CNR_CCM_MODE=regional                                                                                                    |
| WEBUI_SEC_PORT=            | Port number that the web UI uses for HTTPS traffic; default value is:                                                                                                    |
|                            | • 8443 if CNR_CCM_MODE=local                                                                                                    |
|                            | • 8453 if CNR_CCM_MODE=regional                                                                                                    |
| CNR_BYOD_ENABLE=           | Set to y or n to enable or disable the BYOD services.                                                                                                    |
|                            | Enabling BYOD service option is available only in Windows and Linux.                                                                                                    |

#### **Step 2** Use these commands to invoke the silent installation or upgrade for each instance:

• Windows:

setup.exe -s -f1path+response-file

Note The silent installation fails if you do not specify the -f1 argument with a fully qualified path to the response file, unless the response file is located in the i386 directory and setup.exe is run from that directory.

• Solaris:

pkgadd -a pkgdir/nwreg2/install/cnradmin -d pkgdir -r response-file nwreg2

• Linux:

install cnr -r response-file

### **Step 3** If you want to uninstall the product:

• Windows—Generate an uninstallation response file and execute:

```
setup.exe -s -fluninstall response file
```

• Solaris—Invoke the silent uninstallation:

pkgrm -a pkgdir/nwreg2/install/cnradmin -n nwreg2

Linux—Invoke the silent uninstallation (this command is noninteractive except during an error):

uninstall\_cnr

**Performing a Silent Installation**